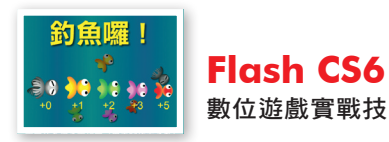

# 7-6 釣魚囉遊戲

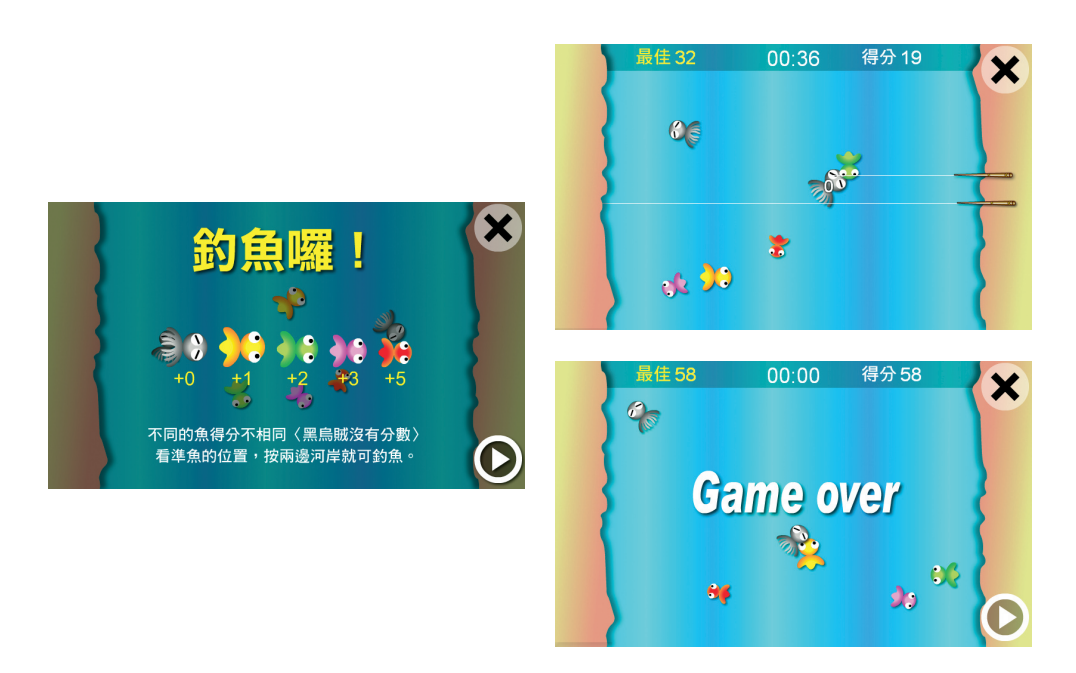

「釣魚囉」遊戲 CH07 2.fla 示範兩點觸控的應用。遊戲玩法很簡單,河 裡有不同顏色、大小的魚,玩家看準魚的垂直位置,在左右兩邊河岸使用手 指按下,該觸按點立即伸出釣竿與釣線,如果任何魚與水平的釣線接觸,則 該魚即被釣中,不同的魚有不同的分數,包括沒有分數的黑色章魚。釣竿最 多同時出現2支,河岸左右兩邊都可以按下,直到倒數計時結束遊戲結束, 統計並記錄最佳得分。

## 7-6-1 遊戲流程

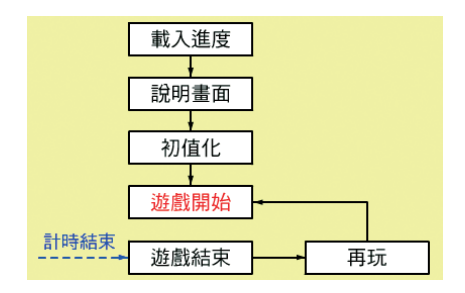

- 本遊戲重點為多點觸控的應用,遊戲流程非常簡單。
- 「遊戲開始」程序負責互動介面的設定,之後停止播放交給玩家進行遊戲。
- 計時器物件負責倒數計時,遊戲時間結束時自動播放至「遊戲結束」程序,設 定再玩互動介面提供玩家選擇。

## 7-6-2 舞台圖層配置

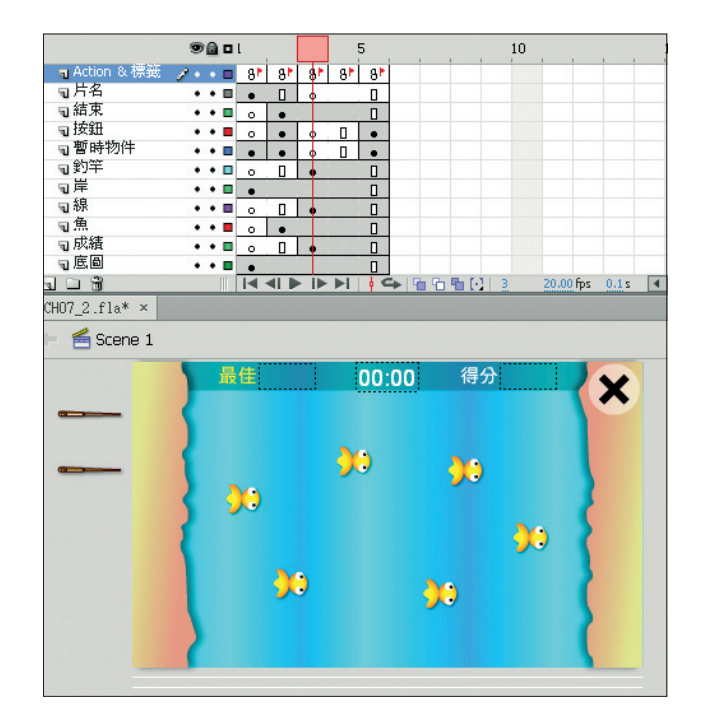

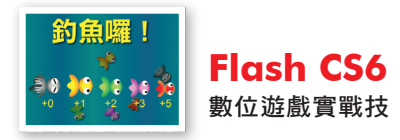

- 按鈕圖層在「說明書面」影格置放開始按鈕 start\_btn,「再玩」影格置放再玩按 鈕 reset btn。
- 釣竿圖層置放舞台左邊外面待命的釣竿實體 tool mc1 與 2,遊戲期間將出現於 玩家手指點觸的左右兩河岸上。
- 岸圖層置放舞台左右兩邊河岸實體 btn\_mc1 與 2,提供玩家手指點觸的視覺位 置,並非觸控事件物件,因為多點觸控不能使用個別物件。
- 線圖層置放舞台下方之外待命的釣線實體 line\_mc1 與 2 (上圖下方的 2 條白色 線),游戲期間將出現於釣竿的相同垂直位置,顯示魚是否被釣中的視覺效果。 釣線實體的寬度大於河面,利用兩邊的河岸實體遮住超過河面的部分,因此應 注意釣竿、河岸與釣線 3 個圖層的上下次序。
- 魚圖層置放舞台河面的魚實體 fish\_mc1 ∼ 6,做為玩家手指點觸釣魚的目標物 件。魚實體的影片片段結構類似 4-4 節「小蜜蜂射擊」遊戲的小蜜蜂實體,擁 有自己的移動流程與程式碼。
- 成績圖層置放舞台上方成績記錄動態文字,最佳成績 top\_txt、計時 timer\_txt 與目前得分 score\_txt。
- 底圖圖層置放河道靜態底圖。

## 7-6-3 主時間軸程式

#### ▶ 影格 1,「載入進度」

與 2-5 節説明相同,不再贅述。

#### ▶ 影格 2,「說明畫面」

與 7-4 節「説明畫面」影格相同,不再贅述。

▶ 影格 3,「初值化」

設定遊戲初值,取得最佳成績及建立計時器物件。

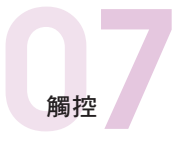

```
01 var fish total: int = 6:
02 var topScore:int;
03 var data_so:SharedObject = SharedObject.getLocal("highscore");
04 if ( data so.data.score != undefined ) {
05 topScore = data_so.data.score;
06 } else {
07 topScore = 0;
08 data_so.data.score = 0;
09 }
10 var myTimer:Timer = new Timer(100);
11 myTimer.addEventListener(TimerEvent.TIMER, myTimerFunc);
12
13 function myTimerFunc(event:Event) {
14 var micro seconds: int = total time - (getTimer() - time base);
15 var secondUsed: int = micro_seconds / 1000;
16 var minutes:int = Math.floor(secondUsed/60);
17 var seconds:int = secondUsed - minutes*60;
18 timer_txt.text=String(minutes+100).substr(1,2)+":"+String(seconds+100).substr(1,2);
19 if ( secondUsed < 1 ) {
20 gotoAndPlay("遊戲結束");
21 }
22 }
```
#### 解說

行 01:設定魚實體總數。

- 行 02:宣告建立最佳成績 int 類型變數 topScore。
- $f$  03  $\sim$  09 : 與第 4 章遊戲建立或取得最佳成績記錄的方法相同, 建立記 錄初值或取出最佳成績記錄。
- 行 10:建立 Timer 計時器類別實體 myTimer,參數設定 100 即每 0.1 秒 執行一次。
- 行11: 在 myTimer 實體註冊計時器事件偵聽處理函數 myTimerFunc(), 處理遊戲計時的程序。

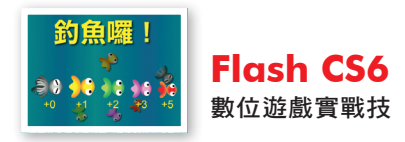

行 13 ∼ 22:自訂計時器事件偵聽處理函數 myTimerFunc(),負責倒數計 時的程序,處理方式與 2-4-2 節相同。如果計時秒數小於 1,游戲時間 結束,將播放至「遊戲結束」影格處理。

#### ▶ 影格 4, 「遊戲開始」

每回遊戲的開始,設定遊戲初值與互動介面。

```
01 var score:int = 0;
02 var flag1:int = 1;
03 var total time:int = 61 * 1000;04 var time base: int = qetTimer();
05 myTimer.start();
06 updateScore();
07 this.addEventListener(TouchEvent.TOUCH_BEGIN, clickBtn);
08 stop();
09
10 function updateScore() {
11 if ( score > topScore ) {
12 topScore = score;
13 data_so.data.score = topScore;
14 data so.flush();
15 }
16 score txt.text = String(score);
17 top txt.text = String(topScore);
18 }
19 function clickBtn(event:TouchEvent) {
20 var catch_flag:Boolean = false;
21 var fish_no:int;
22 for ( var j:int=1; j<=2; j++ ) {
23 if ( this["btn_mc" + j].hitTestPoint(event.stageX, event.stageY, true) ) {
24 if ( !this["tool_mc" + j].flag ) {
25 if ( j == 1 ) {
26 this["tool mc" + flag1].rotation = 0;
27 this["line mc'' + flag1].rotation = 0;
28 var min:Number = this["line_mc" + flag1].width;
29 for ( var i:int=1; i<=fish_total; i++ ) \{
```
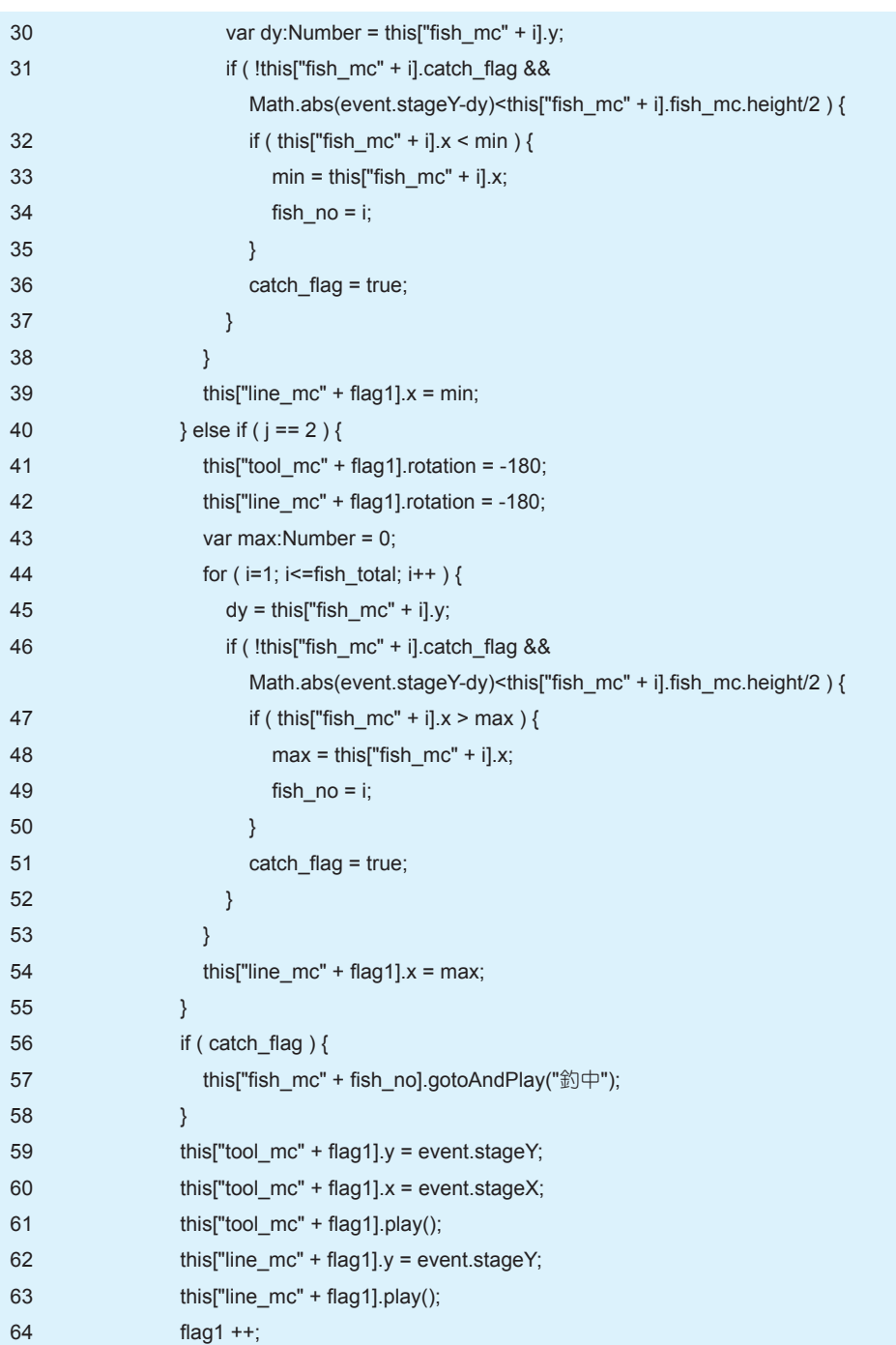

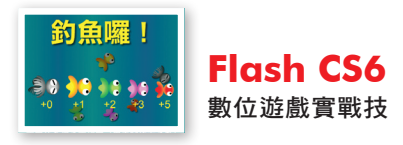

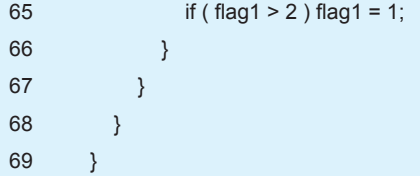

解說

- 行 01: 設定得分 int 類型變數 score, 初值由 0 開始累計, 累加釣中鱼的 個別分數。
- 行 02: 設定 int 類型變數 flag1, 做使用釣竿的編號, 初值為 1 (第 1 支), 使用之後累加1,因釣竿只有2支,編號值大於2時再回復1。
- 行 03:設定倒數計時的毫秒數,遊戲時間 60 秒,再加 1 秒做為計時器扣 除使用,全部秒數乘上 1000 成為毫秒數。
- 行 04: 即將開始計時,因此取得 Flash 影片開始播放迄今的毫秒數 time base,用來扣除計時開始前的時間。
- 行 05: myTimer 計時器實體開始播放,即開始計時。
- 行 06: 呼叫 updateScore() 函數, 更新舞台上成績記錄。
- 行 07:在主場景註冊觸控按下事件偵聽處理函數 clickBtn(),處理手指按 下任何位置的程序。
- 行 08:時間軸停止播放,交給玩家進行遊戲。
- 行 10 ~ 18: 自訂函數 updateScore(),與之前遊戲相同,更新舞台上成 績動態文字欄位內容,並處理最佳成績的比較與存檔。
- 行 19 ∼ 69:自訂觸控事件偵聽處理函數 clickBtn(),負責手指按下處 理釣魚的程序。本遊戲示範多觸控點的使用,事件物件不宜使用個別 實體,必須使用整個場景,因此處理程序比較複雜。程序大致為使用 hitTestPoint() 方法偵測觸控點為左或右岸實體,決定釣竿與釣線出現

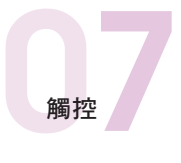

的方向,再利用觸控點的 v 座標判斷是否有魚實體的範圍正好在該座標 內,則該魚將被釣中。

- 行 20:設定釣中魚指標 Boolean 類型變數 catch flag, 初值為 false 未 釣中魚,處理過程如果觸控點 y 座標在魚實體的範圍內,則更改為 true 釣中魚。
- 行 21: 宣告 int 類型變數 fish\_no,將做為釣中魚實體的編號。
- 行 22 ∼ 68:因為河岸有左與右兩邊,實體名稱分別為 btn\_mc1 與 btn mc2,因此使用迴圈處理兩個河岸實體。迴圈值同時做為出現的釣竿與 釣線實體的編號。
- 行 23 ∼ 67:使用 hitTestPoint() 方法偵測觸控點與河岸實體是否碰觸, 遊戲規則玩家手指必須在河岸碰觸才算有效的釣魚動作,才有需要進一 步處理。
- 行 24 ∼ 66:觸控點在河岸實體範圍成立後, 必須確認目前編號的釣竿 實體指標是否為 false, 該指標在待命階段為 false, 釣魚出現後更改為 true 表示正在釣魚中,經過一段時間才會恢復 false 狀態(特殊影片片 段將詳細說明)。因此必須該指標為 false 待命階段才可以出現釣魚。
- 行 25 ∼ 39:迴圈值 1, 即左邊河岸實體被按下的情況, 的竿與釣線實體 將以左邊為基準出現。
- 行 26:設定目前編號釣竿實體的旋轉角度為 0,因為釣竿實體圖像原本即 為向左方向,不需要旋轉。
- 行 27:設定目前編號釣線實體的旋轉角度為 0,釣線實體圖像也是向左方 向,不需要旋轉。
- 行 28:設定 Number 類型變數 min,將做為釣線實體的 x 座標,預設值為 釣線實體的寬度,必須視有無釣中魚才能決定最後數據。
- 行 29 ∼ 38:使用迴圈檢視全部魚實體是否有被釣中。

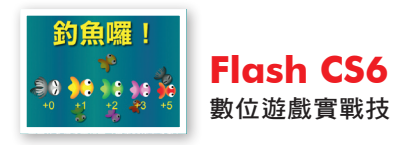

行 30:設定 Number 類型變數 dy,做為迴圈值編號魚實體的 y 座標記錄。

- 行 31 ∼ 37:迴圈值編號魚實體是否被釣中的判斷式。有 2 個情況必須成 立,魚實體的 catch\_flag 指標為 false,及觸控點 y 座標與上述 dy 值 (魚實體的 y 座標)差距的絕對值小於魚實體高度一半。前者若為 true 表示已被釣中,避免重複釣同一條魚;後者為觸控點 y 座標在魚實體高 度範圍內即表示被釣中。
- 行 32 ∼ 36:被釣中的判斷式成立則該魚被釣中,如果魚實體的 x 座標小 於行 28 的預設值,將該值更改為被釣中魚實體的 x 座標 (行 33),由 於釣線實體的註冊點在最右邊位置,視覺將可呈現釣線由釣竿到魚的長 度,不會穿過魚實體。狺是左邊河岸的情況,右邊河岸則不相同。另外 將迴圈值記錄為被釣中魚實體的編號(行 34),再將釣中魚指標更改為 true(行 36)。
- 行 39:將釣線實體的 x 座標設定為上述處理後的 min 值。
- 行 40 ∼ 54:洄圈值 2, 即右邊河岸實體被按下的情況, 的竿與釣線實體 將以右邊為基準出現。
- 行 41 ∼ 42:從右邊河岸出現,因此釣竿與釣線實體應旋轉 -180 度,即 水平翻轉,將註冊點更改至水平方向的另一邊。
- 行 43: 設定 Number 類型變數 max, 將做為釣線實體的 x 座標, 預設值為 0,這是以右邊為基準出現的預設值,必須視有無釣中魚決定最後數據。
- 行 44 ∼ 53:使用迴圈檢視全部魚實體是否有被釣中,與上述左邊河岸情 況類似,只有魚實體的 x 座標與預設值的比較不同。
- 行 54:將釣線實體的 x 座標設定為上述處理後的 max 值。
- 行 56 ∼ 58:左右兩邊處理後,如果釣中魚指標為 true,將記錄編號之魚 實體播放至「釣中」影格,顯示該魚被釣中的視覺效果。

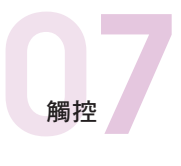

- 行 59 ∼ 60:分別將觸控點的 x 與 y 座標設定為目前編號釣竿實體的 x 與 y 座標,使其在該位置出現。
- 行 61: 告知目前編號釣竿實體開始播放,圖像將顯示持續一段時間之後再 恢復消失的狀態。
- 行 62: 將觸控點的 y 座標設定為目前編號釣線實體的 y 座標, 使其在該垂 直位置出現。
- 行 63:告知目前編號釣線實體開始播放,圖像將顯示持續一段時間之後再 恢復消失的狀態。
- 行 64:釣竿編號遞增 1,下回應使用另一編號的釣竿與釣線實體。

行 65:如果釣竿編號大於 2,令其等於 1,因為只有兩個觸控點可使用。

▶ 影格 5, 「遊戲結束」

計時結束自動播放至此處,遊戲結束。

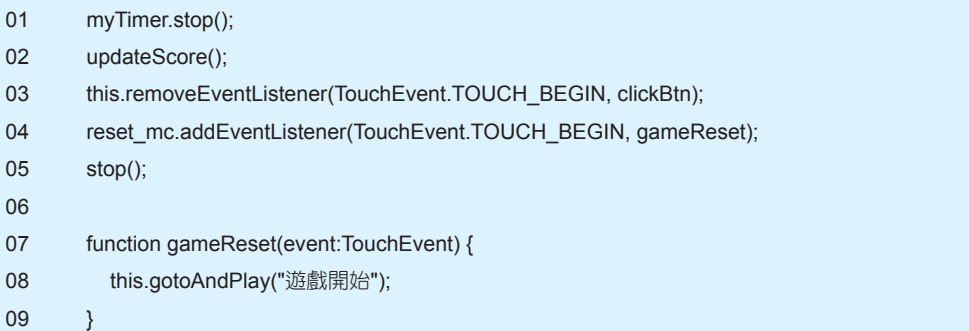

解說

行 01: 計時器實體 myTimer 停止播放, 不再計時。

行 02: 呼叫 updateScore() 函數, 檢視並更新最佳成績記錄。

行 03:移除註冊之觸控按下事件偵聽處理函數 clickBtn()。

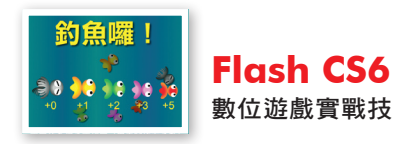

- 行 04: 在 再 玩 實 體 reset\_btn 註 冊 觸 控 按 下 事 件 偵 聽 處 理 函 數 qameReset(),使其被按下後具有再玩遊戲的功能。
- 行 05:時間軸停止播放,等待玩家的觸控事件。
- 行 07 ~ 09: 自訂觸控事件偵聽處理函數 gameReset(), 處理 reset\_btn 實體被按下後的程序,時間軸返回「遊戲開始」影格再玩遊戲。

### 7-6-4 特殊影片片段

魚圖組影片片段

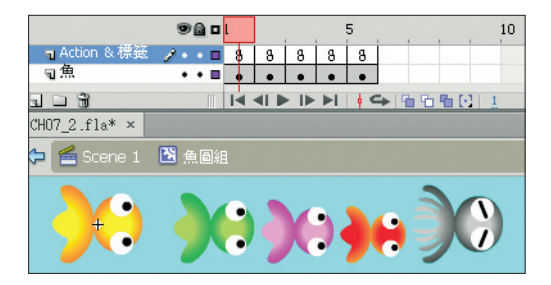

置放於游走的魚元件的不同分數魚圖像的實體 fish\_mc。每一影格置放 一個魚的圖像,Action & 標籤圖層置放該魚的得分設定。

#### ▶ 影格 1

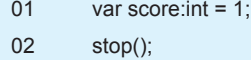

解說

- 行 01:設定得分數值,int 類型變數。其他影格指定數值即可,不可重複 宣告類型。
- 行 02:停止播放,其他影格不需此行。

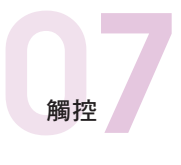

### 游走的魚影片片段

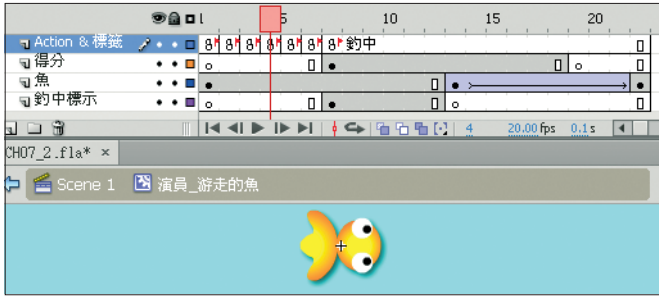

擁有獨立的時間軸影格程序,與 4-4 節飛舞的蜜蜂影片片段類似,流程 大致分為三階段,並設定 Boolean 類型變數 catch flag 做為是否可被釣中 的指標。第一階段為隨機等待迴圈,魚的圖像由完全透明逐漸出現,製造消 失後再次出現的隨機間隔時間。第二階段設定移動的隨機新位置,並在影格 迴圈內移動至該位置,如果沒有被釣中則再產生新位置重複此階段移動,只 有此階段可以被釣中,因此 catch flag 為 false。第二階段為被釣中後逐漸 消失的動畫過程。與小蜜蜂相同,程式碼有魚移動時旋轉角度的設計,因此 魚的圖像務必比照上圖,頭的方向向右。

魚圖層置放魚實體 fish\_mc,被釣中後建立逐漸透明消失的補間動畫效 果;得分圖層置放被釣中後魚的分數動態文字 score\_txt;釣中標示圖層置 放被釣中後製造視覺效果的圖形。

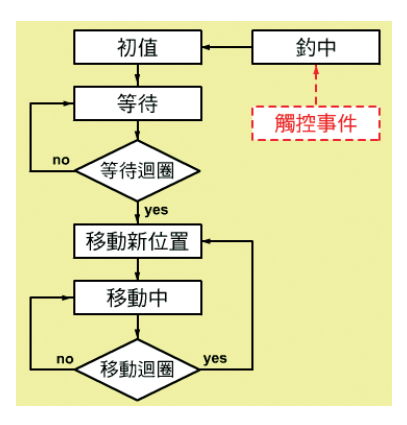